## ora The student reading app

Sora offers the ability for students to explore age-appropriate digital books from Upshur County Public Library

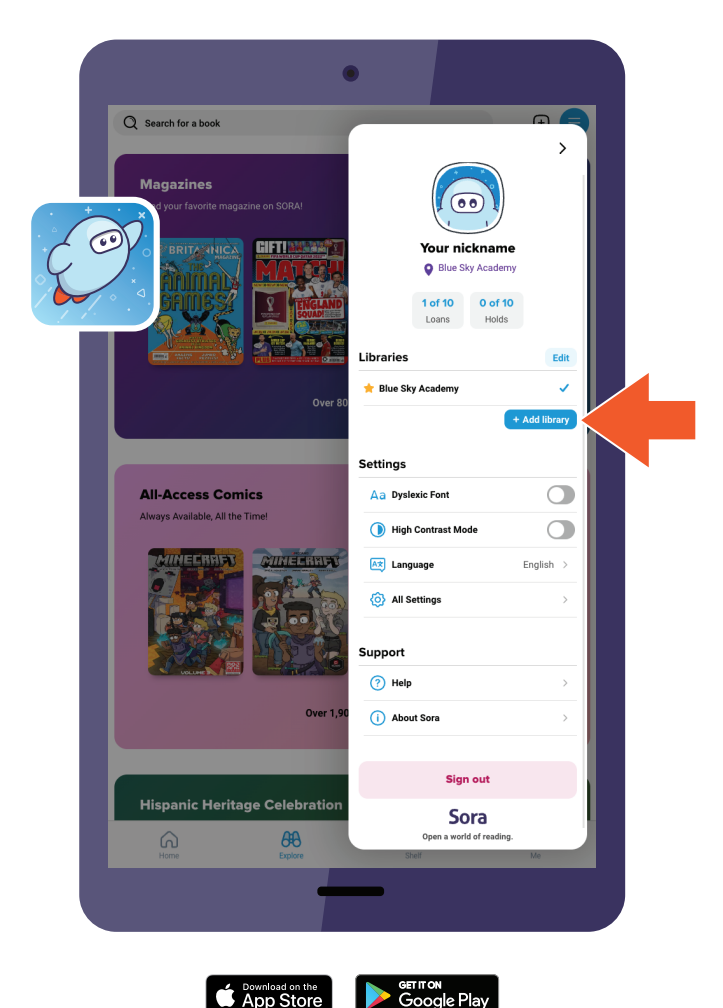

## **Here's how to access titles from the library through Sora:**

- 1. In Sora, sign into your school with your school Gmail account
- 2. Click or tap menu icon and select **Add library**
- 3. Enter Upshur County Public Library in the search box, then select **This is my library**. The public library will open in the **Explore** tab
- 4. When prompted to sign into select your school or district from the drop-down menu Upshur County Public Library,
- 5. Sign in with your school credentials